# Introduction to PhoneGap Web development for mobile platforms

### Manuel Rego Casasnovas [<rego@igalia.com>](mailto:rego@igalia.com)

### **Master on Free Software** / August 2012

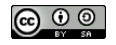

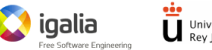

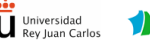

<span id="page-0-0"></span>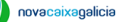

K ロ ▶ K 何 ▶ K ヨ ▶ K ヨ ▶ (ヨ)도 19 Q @

# **Outline**

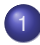

### **[About PhoneGap](#page-2-0)**

- 
- 2 [Starting with PhoneGap](#page-6-0)
	- **•** [Development environment](#page-6-0)
	- **•** [First PhoneGap application](#page-8-0)
	- **•** [PhoneGap API overview](#page-14-0)
	- **•** [Building PhoneGap](#page-21-0)
- 3 [Example application](#page-23-0)
	- [Example](#page-23-0)
	- **•** [Exercise](#page-38-0)

( I → ( I → II → ) 4 0 →

4 0 8 ∢ 伊 ×

[About PhoneGap](#page-2-0)

<span id="page-2-0"></span>K 何 ▶ K ヨ ▶ K ヨ ▶ ヨ ヨ ゃ りなべ

4 0 8

# What is PhoneGap?

- Mobile web development framework
- Based on **JavaScript**, **HTML5** and **CSS3**
- Open source: Apache 2.0 License
- Supported platforms: iPhone, Android, Windows Phone, BlackBerry, Symbian, webOS and Bada (comming soon)
- Homepage: <http://phonegap.com/>

[About PhoneGap](#page-2-0)

<span id="page-3-0"></span>K ロ ▶ K 何 ▶ K ヨ ▶ K ヨ ▶ - ヨ(出) K) Q (0

# **History**

- Started by **Nitobi Software**
- People's Choice Award at O'Reilly Media's 2009 Web 2.0 **Conference**
- Adobe acquired Nitobi on October 2011
- PhoneGap was contributed to the Apache Software Foundation
	- **•** First it was called Apache Callback
	- Renamed to **Apache Cordova**
	- URL: <http://incubator.apache.org/cordova/>

[About PhoneGap](#page-2-0)

K @ ▶ K 로 K K 로 K 로 보는 K 9 Q @

# **Features**

### **JavaScript API** to access different parts of the device:

- **•** Accelerometer
- Camera
- Capture
- Compass
- Connection
- **Contacts**
- **o** Device
- **e** Events
- File
- **Geolocation**
- Media
- Notifications (alert, sound, vibration)
- Storage
- Documentation: <http://docs.phonegap.com/> 4 D.K.

[About PhoneGap](#page-2-0)

<span id="page-5-0"></span>K ロ ▶ K 何 ▶ K ヨ ▶ K ヨ ▶ - ヨ(出) K) Q (0

# Advantages

- Multi-platform
- **Well-known technologies**: HTML + JavaScript + CSS
- Vast amount of JavaScript libraries/frameworks available:
	- **General purpose: jQuery, Prototype, ...**
	- Mobile: jQuery Mobile, Enyo, ...
	- $\bullet$  . . .
- Conclusion: More and more **web** is everywhere

[Development environment](#page-6-0) [First PhoneGap application](#page-8-0) [PhoneGap API overview](#page-14-0) [Building PhoneGap](#page-21-0)

# **Eclipse**

### Download **Eclipse Classic**

<http://www.eclipse.org/downloads/>

### **• Uncompress Eclipse**

```
# cd /opt/
```

```
# tar -xzvf \
```
/home/user/Downloads/eclipse-SDK-4.2-linux-gtk-x86\_64.tar.gz

<span id="page-6-0"></span>K ロ ▶ K 何 ▶ K ヨ ▶ K ヨ ▶ (ヨ)도 19 Q @

- # cd /usr/local/bin/
- # ln -s /opt/eclipse/eclipse

### **•** Run Eclipse

```
$ eclipse
```
[Development environment](#page-6-0) [First PhoneGap application](#page-8-0) [PhoneGap API overview](#page-14-0) [Building PhoneGap](#page-21-0)

K ロ ▶ K 何 ▶ K ヨ ▶ K ヨ ▶ (ヨ)도 19 Q @

# Android SDK and ADT Plugin

### Download **Android SDK**

(<http://developer.android.com/sdk/index.html>)

 $S$  cd  $\sim$ 

\$ tar -xzvf ~/Downloads/android-sdk\_r20.0.1-linux.tgz

### Download and install **ADT Plugin** in Eclipse

 $\bullet$  Add site: Juno  $\,$ -

<http://download.eclipse.org/releases/juno>

• Add site: ADT Plugin -

<https://dl-ssl.google.com/android/eclipse/>

- Install ADT Plugin
	- **Android SDK Manager**
	- AVD Manager

[Development environment](#page-6-0) [First PhoneGap application](#page-8-0) [PhoneGap API overview](#page-14-0) [Building PhoneGap](#page-21-0)

<span id="page-8-0"></span>K ロ ▶ K 何 ▶ K ヨ ▶ K ヨ ▶ (ヨ)도 19 Q @

# Android project with PhoneGap library I

- Download **PhoneGap** <http://phonegap.com/download>
- Create a new *Android Application Project* in Eclipse
- Create 2 new folders in the root of the project:
	- $\bullet$  libs/
	- assets/www/
- Copy some files from donwloaded PhoneGap:
	- $\bullet$  Copy cordova-2.0.0. is to assets/www/
	- $\bullet$  Copy cordova-2.0.0.jar to libs/
	- Copy xml/ folder to res/

Add cordova-2.0.0.jar to project *Build Path*

[Development environment](#page-6-0) [First PhoneGap application](#page-8-0) [PhoneGap API overview](#page-14-0) [Building PhoneGap](#page-21-0)

K ロ ▶ K 何 ▶ K ヨ ▶ K ヨ ▶ - ヨ(出) K) Q (0

# Android project with PhoneGap library II

#### **• Modify** MainActivity to extend DroidGap

```
package com.igalia.phonegap.example.helloworldphonegap;
import org.apache.cordova.DroidGap;
import android.os.Bundle;
public class MainActivity extends DroidGap {
    @Override
    public void onCreate(Bundle savedInstanceState) {
        super.onCreate(savedInstanceState);
        super.loadUrl("file:///android_asset/www/index.html");
    }
}
```
[Development environment](#page-6-0) [First PhoneGap application](#page-8-0) [PhoneGap API overview](#page-14-0) [Building PhoneGap](#page-21-0)

# Configure permissions

**• Modify** AndroidManifest.xml adding the following lines between <uses-sdk.../> and <application.../>

```
<supports-screens
    android:largeScreens="true"
    android:normalScreens="true"
    android:smallScreens="true"
    android:resizeable="true"
    android:anyDensity="true" />
<uses-permission android:name="android.permission.VIBRATE" />
<uses-permission android:name="android.permission.ACCESS_COARSE_LOCATION" />
<uses-permission android:name="android.permission.ACCESS_FINE_LOCATION" />
<uses-permission android:name="android.permission.
     ACCESS_LOCATION_EXTRA_COMMANDS" />
<uses-permission android:name="android.permission.READ_PHONE_STATE" />
<uses-permission android:name="android.permission.INTERNET" />
<uses-permission android:name="android.permission.RECEIVE_SMS" />
<uses-permission android:name="android.permission.RECORD_AUDIO" />
<uses-permission android:name="android.permission.MODIFY_AUDIO_SETTINGS" />
<uses-permission android:name="android.permission.READ_CONTACTS" />
<uses-permission android:name="android.permission.WRITE_CONTACTS" />
<uses-permission android:name="android.permission.WRITE_EXTERNAL_STORAGE" />
<uses-permission android:name="android.permission.ACCESS_NETWORK_STATE" />
<uses-permission android:name="android.permission.GET_ACCOUNTS" />
<uses-permission android:name="android.permission.BROADCAST_STICKY" />
```
 $\Omega$ 

[Development environment](#page-6-0) [First PhoneGap application](#page-8-0) [PhoneGap API overview](#page-14-0) [Building PhoneGap](#page-21-0)

K ロ ▶ K 何 ▶ K ヨ ▶ K ヨ ▶ [로] ≥ 19 Q @

# Basic UI

**• Create a new file** index.html inside assets/www/with the following content

```
<!DOCTYPE HTML>
<html>
<head>
    <title>PhoneGap Example</title>
    <script type="text/javascript" charset="utf-8" src="cordova-2.0.0.js"></
         script>
</head>
<body>
    <h1>Hello World!</h1>
</body>
</html>
```
### Run as *Android Application*

[Development environment](#page-6-0) [First PhoneGap application](#page-8-0) [PhoneGap API overview](#page-14-0) [Building PhoneGap](#page-21-0)

K ロ ▶ K 何 ▶ K ヨ ▶ K ヨ ▶ [로] ≥ 19 Q @

# Check that PhoneGap is ready

### Add JavaScript waiting for PoneGap to be loaded

```
<script type="text/javascript">
    document.addEventListener("deviceready", onDeviceReady, false);
    function onDeviceReady() {
        alert("PhoneGap loaded");
    }
</script>
```
[Development environment](#page-6-0) [First PhoneGap application](#page-8-0) [PhoneGap API overview](#page-14-0) [Building PhoneGap](#page-21-0)

# **Screenshot**

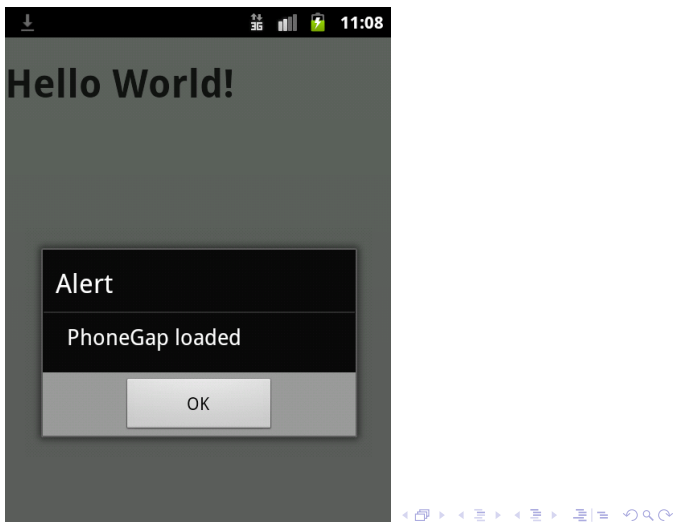

[Development environment](#page-6-0) [First PhoneGap application](#page-8-0) [PhoneGap API overview](#page-14-0) [Building PhoneGap](#page-21-0)

<span id="page-14-0"></span>K ロ K K 伊 K K ミ K K ミ K ミ ミ 白 A Q Q Q

# Notification I

### Alert

```
function showAlert() {
    navigator.notification.alert(
            "Testing notification.alert",
            afterAlert,
            "Alert title",
            "Button"
        );
}
function afterAlert() {
    // Do something
}
```
[Development environment](#page-6-0) [First PhoneGap application](#page-8-0) [PhoneGap API overview](#page-14-0) [Building PhoneGap](#page-21-0)

K ロ ▶ K 何 ▶ K ヨ ▶ K ヨ ▶ (ヨ) ヨ ヨ めんぺ

# Notification II

#### Confirm

```
function showConfirm() {
    navigator.notification.confirm(
            "Do you like PhoneGap?",
            onConfirm,
            "About PhoneGap",
            "Yes,No"
        );
}
function onConfirm(buttonIndex) {
    // Do something depending on the button (index starting in 1)
}
```
[Development environment](#page-6-0) [First PhoneGap application](#page-8-0) [PhoneGap API overview](#page-14-0) [Building PhoneGap](#page-21-0)

イロトメ 伊 トメミトメミト (毛)ヨ の女の

# Notification III

### • Beep

navigator.notification.beep(1);

### Vibrate

navigator.notification.vibrate(2000);

[Development environment](#page-6-0) [First PhoneGap application](#page-8-0) [PhoneGap API overview](#page-14-0) [Building PhoneGap](#page-21-0)

K ロ ▶ K 何 ▶ K ヨ ▶ K ヨ ▶ (ヨ)도 19 Q @

## **Connection**

#### **o** Internet connection

```
function checkConnection() {
    var networkState = navigator.network.connection.type;
    var states = \{\};
    states[Connection.UNKNOWN] = "Unknown_connection";
    states[Connection.ETHERNET] = "Ethernet_connection";<br>states[Connection.WIFT] = "WiFi connection":
                                     = "WiFi_connection";<br>= "Cell_2G_connection";
    states [Connection.CELL 2G]
    states[Connection.CELL_3G] = "Cell 3G connection";
    states[Connection.CELL 4G] = "Cell 4G connection";
    states[Connection.NONE] = "No network connection";
    alert("Connection type: " + states[networkState]);
}
```
[Development environment](#page-6-0) [First PhoneGap application](#page-8-0) [PhoneGap API overview](#page-14-0) [Building PhoneGap](#page-21-0)

イロト (何) イヨト (ヨ) (ヨ) ヨ のなべ

# **Device**

Device information (name, PhoneGap version, platform, UUID, version)

```
function showDeviceInfo() {
   alert("name: " + device.name + "\n" +
            "cordova: " + device.cordova + "\n" +
            "platform: " + device.platform + "\n" +
            "uuid: " + device.uuid + "\n" +
            "version: " + device.version);
}
```
[Development environment](#page-6-0) [First PhoneGap application](#page-8-0) [PhoneGap API overview](#page-14-0) [Building PhoneGap](#page-21-0)

K ロ ▶ K 何 ▶ K ヨ ▶ K ヨ ▶ (ヨ) ヨ ヨ めんぺ

### Camera

#### **•** Get picture

```
function takePicture() {
    navigator.camera.getPicture(onSuccess, onFail, {
            quality: 50,
            destinationType: Camera.DestinationType.DATA_URL
        });
}
function onSuccess(imageData) {
    var image = document.getElementById("myImage");
    image.src = "data:image/jpeg;base64," + imageData;
}
function onFail(message)
    alert("Failed because: " + message);
}
```
[Development environment](#page-6-0) [First PhoneGap application](#page-8-0) [PhoneGap API overview](#page-14-0) [Building PhoneGap](#page-21-0)

K ロ X K @ X X 황 X X 황 X 홍(백 X 9 Q Q\*

# **Other**

- **•** Accelerometer
- **•** Capture
- **•** Compass
- **•** Contacts
- **•** Events
- File
- **Geolocation**
- **•** Media
- Storage

Documentation: <http://docs.phonegap.com/>

[Development environment](#page-6-0) [First PhoneGap application](#page-8-0) [PhoneGap API overview](#page-14-0) [Building PhoneGap](#page-21-0)

# Building for other platforms

- **•** Previous example is using Android as target platform
- About other platforms:
	- Look for documentation and build it manually
	- Use **PhoneGap Build** (<https://build.phonegap.com/>)
		- Free for public apps
		- Platforms: iOS (only if iOS developer), Android, Windows Phone, BlackBerry, webOS and Symbian

<span id="page-21-0"></span>K ロ ▶ K 何 ▶ K ヨ ▶ K ヨ ▶ [로] ≥ 19 Q @

[Development environment](#page-6-0) [First PhoneGap application](#page-8-0) [PhoneGap API overview](#page-14-0) [Building PhoneGap](#page-21-0)

K ロ ▶ K 何 ▶ K ヨ ▶ K ヨ ▶ [로] ≥ 19 Q @

# PhoneGap Build

- Special files:
	- *index.html*: App main page
	- *config.xml*: Basic data about your application (name, description, author, icon, permissions, ...) based on the W3C widget spec (<http://www.w3.org/TR/widgets/>)
	- *\*.png*: Icon in PNG format
- **More info:** <https://build.phonegap.com/docs/>

[Example](#page-23-0)

# Feed Reader

- Goal: **Develop a simple feed reader**
- **•** Technologies:
	- PhoneGap: HTML + JavaScript + CSS
	- **jQuery** (<http://jquery.com/download/>)
	- ¡Query Mobile (<http://jquerymobile.com/download/>)
	- iFeed (jQuery plugin): RSS/Atom feed parser

(<https://github.com/jfhovinne/jFeed/downloads>)

<span id="page-23-0"></span>K ロ ▶ K 何 ▶ K ヨ ▶ K ヨ ▶ (ヨ)도 19 Q @

[Example](#page-23-0)

K ロ ▶ K 何 ▶ K ヨ ▶ K ヨ ▶ - ヨ(出) K) Q (0

### Basic page template I

### Include JavaScript and CSS for **jQuery Mobile**

```
<script type="text/javascript" charset="utf-8"
   src="jquery-1.7.2.min.js"></script>
<script type="text/javascript" charset="utf-8"
   src="jquery.mobile-1.1.1.min.js"></script>
<link rel="stylesheet" type="text/css"
   href="jquery.mobile-1.1.1.min.css"></link>
```
[Example](#page-23-0)

イロトメ 伊 トメミトメミト (毛)ヨ の女の

### Basic page template II

#### • Page

```
<div data-role="page" id="main">
   <div data-role="header">
        <h1>RSS/Atom Reader</h1>
   </div>
   <div data-role="content">
        TODO
   </div>
</div>
```
[Example](#page-23-0)

イロトメ 伊 トメミトメミト (毛)ヨ の女の

## Basic page template III

#### List

```
<div data-role="content">
   <ul data-role="listview">
       <li><a href="#">Post 1</a></li>
       <li><a href="#">Post 2</a></li>
       <li><a href="#">Post 3</a></li>
    </ul>
</div>
```
[Example](#page-23-0) **[Exercise](#page-38-0)** 

### Basic page template IV

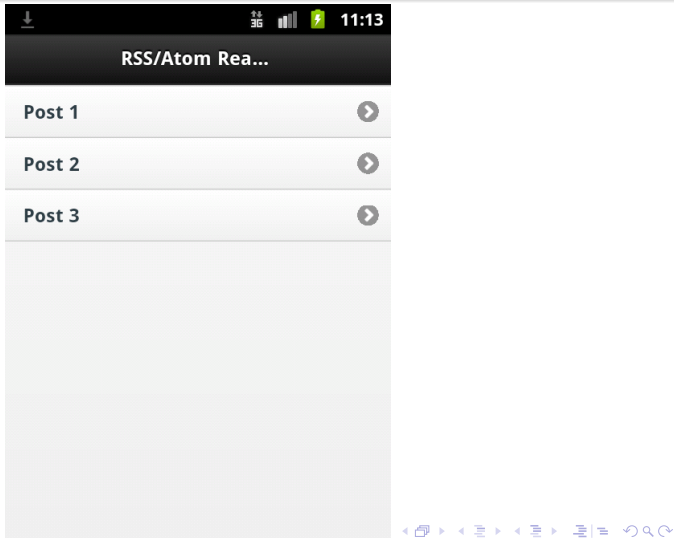

[Example](#page-23-0)

イロトメ 伊 トメミトメミト (毛)ヨ の女の

### Read feed I

### Include JavaScript for **jFeed**

<**script type**="text/javascript" **charset**="utf-8" **src**="jquery.jfeed.pack.js"></**script**>

[Example](#page-23-0)

K ロ ▶ K 何 ▶ K ヨ ▶ K ヨ ▶ [로] ≥ 19 Q @

### Read feed II

### **• Change** onDeviceReady() function (using Planet GNOME as example)

```
function onDeviceReady() {
    jQuery.getFeed({
        url: "http://planet.gnome.org/rss20.xml",
        success: function(feed)
            for (var i = 0; i < feed.items.length; i++) {
                var item = feed.items[i];
                console.log("Item " + i + " : " + item.title);}
        }
    });
}
```
[Example](#page-23-0)

### Read feed III

### Log

07-31 11:37:39.110: I/Web Console(1222): Item 0: Richard Hughes: Being an OpenHardwar at file:///android\_asset/www/index.html:24 07-31 11:37:39.114: I/Web Console(1222): Item 1: Beth Hadley: GUADEC 2012 at file:///android\_asset/www/index.html:24 07-31 11:37:39.125: I/Web Console(1222): Item 2: Eitan Isaacson: GUADEC! at file:///android\_asset/www/index.html:24 07-31 11:37:39.125: I/Web Console(1222): Item 3: Matilda Bernard: GUADEC at file:///android\_asset/www/index.html:24

K ロ ▶ K 何 ▶ K ヨ ▶ K ヨ ▶ [로]로 19 Q (연

[Example](#page-23-0)

イロトメ 伊 トメミトメミト (毛)ヨ の女の

### Fill the list with the posts I

### **• Change HTML**

<**div data**-role="content"> <**ul data**-role="listview" **id**="posts"> </**ul**> </**div**>

[Example](#page-23-0)

K ロ ▶ K 何 ▶ K ヨ ▶ K ヨ ▶ [로] ≥ 19 Q @

# Fill the list with the posts II

### **• Change** onDeviceReady() function

```
function onDeviceReady(){
   jQuery.getFeed({
        url: "http://planet.gnome.org/rss20.xml",
        success: function(feed)
            for (var i = 0; i < feed. items. length; i++) {
                var item = feed.items[i];
                appendPost(item);
            }
        }
    });
}
function appendPost(item)
    $("#posts").append("<li>" + item.title + "</li>");
}
```
[Example](#page-23-0) **[Exercise](#page-38-0)** 

## Fill the list with the posts III

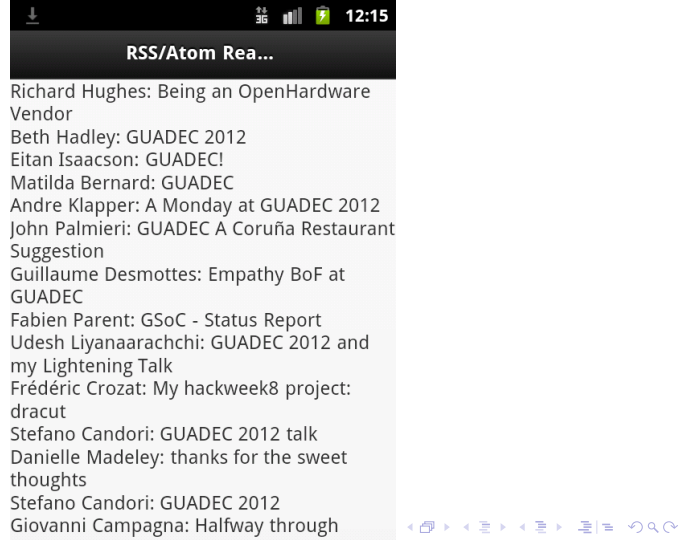

[Example](#page-23-0)

K ロ ▶ K 何 ▶ K ヨ ▶ K ヨ ▶ [로] ≥ 19 Q @

### Fix list rendering I

#### **• Refresh list using listview("refresh")**

```
function onDeviceReady() {
    jQuery.getFeed({
        url: "http://planet.gnome.org/rss20.xml",
        success: function(feed)
            for (var i = 0; i < feed.items.length; i++) {
                var item = feed.items[i];
                appendPost(item);
            }
            $("#posts").listview("refresh");
        }
    });
}
```
[Example](#page-23-0)

### Fix list rendering II

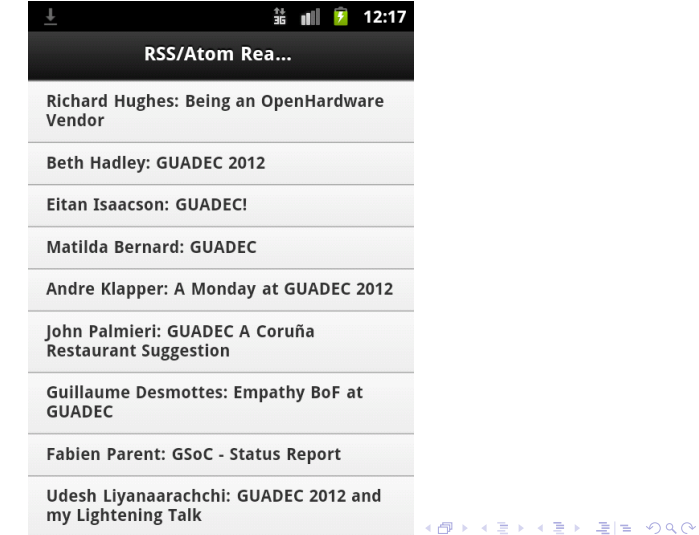

[Example](#page-23-0)

K ロ ▶ K 何 ▶ K ヨ ▶ K ヨ ▶ (ヨ) ヨ ヨ めんぺ

### Improving list of posts I

#### **• Modify** appendPost (item) function

```
function appendPost(item) {
   var link = $("<ascript>}").attr("href", item.link);
   $("<h3 />").append(item.title).appendTo(link);
    $("<p />").append(item.updated).appendTo(link);
   var li = $("<li />").append(link);
    $("#posts").append(li);
}
```
[Example](#page-23-0)

### Improving list of posts II

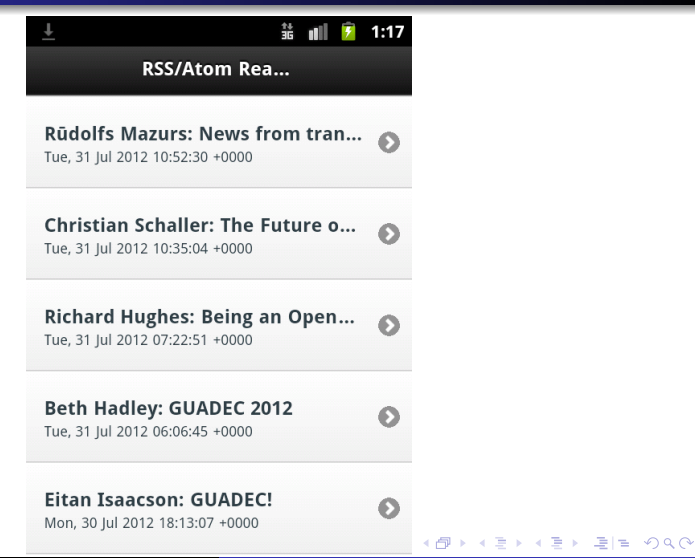

[Example](#page-23-0) [Exercise](#page-38-0)

# Add option to configure feed

### Tasks TODO:

- Create a new *Options* page with the form
- Process the form with jQuery and save the URL using PhoneGap API for Storage
- Reload the posts list with the new URL
- Add feed title
- Manage possible erros in the URL and request a new one again

<span id="page-38-0"></span>K ロ ▶ K 何 ▶ K ヨ ▶ K ヨ ▶ [로] ≥ 19 Q @

• Add warning if there is not Internet connection

[Example](#page-23-0) [Exercise](#page-38-0)

K ロ ▶ K 何 ▶ K ヨ ▶ K ヨ ▶ - ヨ(出) K) Q (0

### New page for options I

#### Add link to *Options* page

```
<div data-role="header">
    <h1>RSS/Atom Reader</h1>
    <a href="#options" class="ui-btn-right"
       data-icon="gear" data-iconpos="notext">Options</a>
</div>
```
[Example](#page-23-0) [Exercise](#page-38-0)

4 0 8

# New page for options II

### Add new *Options* page

```
<div data-role="page" id="options">
    <div data-role="header">
        <a data-rel="back" data-role="button"
            data-icon="back" data-iconpos="notext">Back</a>
        <h1>Options</h1>
    </div>
    <div data-role="content">
        <div data-role="fieldcontain">
            <label for="url">Feed URL:</label>
            <input id="url" type="text"></input>
        </div>
        <fieldset class="ui-grid-a">
            <div class="ui-block-a">
                <a href="#main" data-role="button"
                    data-icon="delete">Cancel</a>
            </div>
            <div class="ui-block-b">
                <a href="#main" data-role="button"
                    data-icon="check" data-theme="b"
                    onClick="saveFeedURL();">Accept</a>
            </div>
        </fieldset>
    </div>
</div>
```
[Exercise](#page-38-0)

# New page for options III

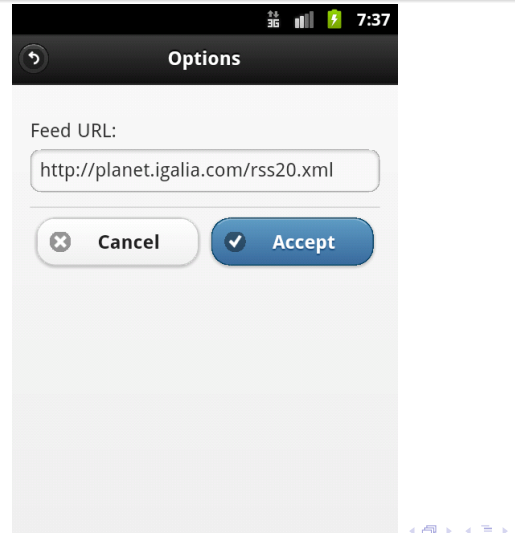

K 로 > 로 로 > 9 Q @

[Example](#page-23-0) [Exercise](#page-38-0)

K ロ ▶ K 何 ▶ K ヨ ▶ K ヨ ▶ [로] ≥ 19 Q @

### Save feed URL

### • Save feed URL using Storage API

```
function saveFeedURL() {
    var \; ur1 = \frac{1}{2}("#ur1").val();
    window.localStorage.setItem("feedUrl", url);
}
```
#### • Read the stored feed URL

```
function onDeviceReady() {
   var url = window.localStorage.getItem("feedUrl");
    $("#url").val(url);
    jQuery.getFeed({
        url: url,
        success: function(feed) {
           [...]
        }
    });
}
```
[Example](#page-23-0) [Exercise](#page-38-0)

 $\alpha \alpha$ 

### Reload posts lists I

• Move to a separate method the code inside onDeviceReady()

```
function onDeviceReady() {
   refreshPosts();
}
function refreshPosts() {
   var url = window.localStorage.getItem("feedUrl");
   $("#url").val(url);
    $("#posts").empty();
    jQuery.getFeed({
        url: url,
        success: function(feed)
            for (var i = 0; i < feed. items. length; i++) {
                var item = feed.items[i];
                console.log("Item " + i + " : " + item.title);appendPost(item);
            }
            $("#posts").listview("refresh");
        }
    });
}
```
[Example](#page-23-0) [Exercise](#page-38-0)

イロト (何) イヨト (ヨ) (ヨ) ヨ のなべ

### Reload posts lists II

### Call *refreshPosts()* from *saveFeedURL()*

```
function saveFeedURL() {
    var \; ur1 = \frac{1}{2}("#ur1").val();
    window.localStorage.setItem("feedUrl", url);
    refreshPosts();
}
```
[Example](#page-23-0) [Exercise](#page-38-0)

イロト (何) イヨト (ヨ) (ヨ) ヨ のなべ

### Add feed title I

### Modify success function inside *refreshPosts()*

```
success: function(feed) {
    $("#posts").append($("<li data-role=\"list-divider\" />")
            .append(feed.title));
   for (var i = 0; i < feed. items. length; i++) {
        var item = feed.items[i];
        console.log("Item " + i + ": " + item.title);
        appendPost(item);
    }
    $("#posts").listview("refresh");
}
```
[Example](#page-23-0) [Exercise](#page-38-0)

### Add feed title II

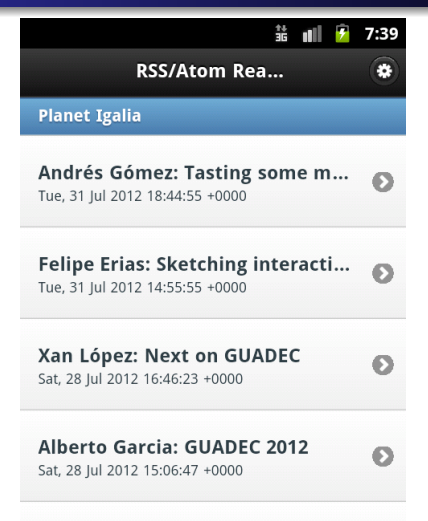

Andrés Gómez: GUADEC 2012 T-...

ミトスミト ミ性 の女の

[Example](#page-23-0) [Exercise](#page-38-0)

K ロ ▶ K 何 ▶ K ヨ ▶ K ヨ ▶ [로] ≥ 19 Q @

### Manage errors reading feed I

#### Add error function inside *refreshPosts()*

```
jQuery.getFeed({
   url: url,
   success: function(feed) {
        [1, 1, 1]},
   error: function(error) {
        var msg = "URL: " + url + "\n" +
            error.status + ": " + error.statusText;
        navigator.notification.alert(
            msg,
            goToOptions,
            "Problems reading feed",
            "Ok"
       );
    }
});
```
[Example](#page-23-0) [Exercise](#page-38-0)

K ロ ▶ K 何 ▶ K ヨ ▶ K ヨ ▶ (ヨ)도 19 Q @

### Manage errors reading feed II

### Add new function *goToOptions()*

```
function goToOptions() {
    $.mobile.changePage("#options");
}
```
[Example](#page-23-0) [Exercise](#page-38-0)

### Manage errors reading feed III

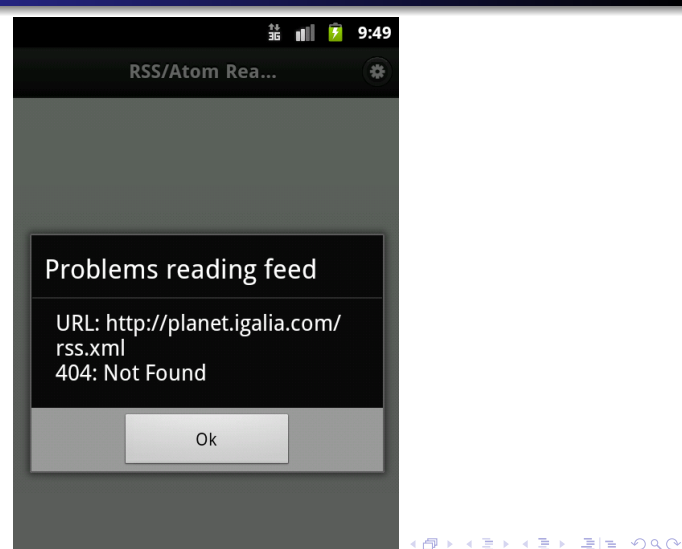

[Example](#page-23-0) [Exercise](#page-38-0)

K ロ ▶ K 何 ▶ K ヨ ▶ K ヨ ▶ [로] ≥ 19 Q @

# Check Internet connection I

### Modify *onDeviceReady()*

```
function onDeviceReady() {
   if (isOnline()) {
        refreshPosts();
    } else {
        navigator.notification.alert(
                "Sorry but it needs Internet to download the posts",
                null,
                "Off-line",
                 "Ok"
            );
    }
}
```
#### Create new function *isOnline()*

```
function isOnline() {
   var networkState = navigator.network.connection.type;
   return (networkState != Connection.NONE);
}
```
[Example](#page-23-0) [Exercise](#page-38-0)

### Check Internet connection II

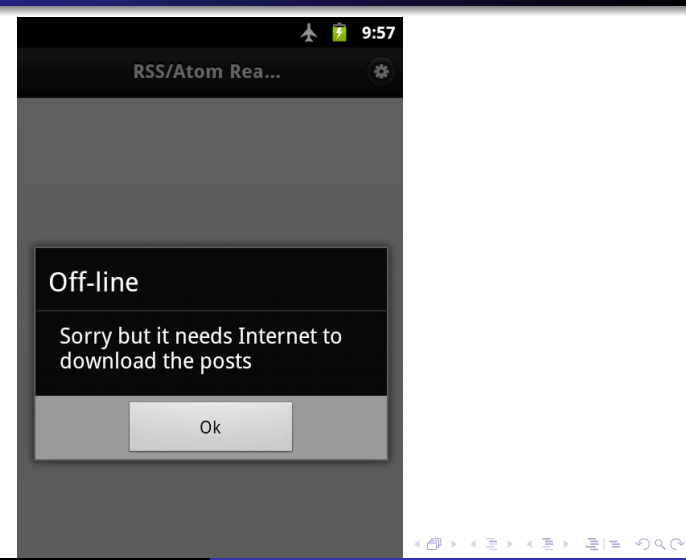

<span id="page-51-0"></span>

### **References**

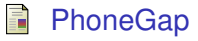

<http://phonegap.com/>

#### 譶 Apache Cordova API Documentation

<http://docs.phonegap.com/>

#### PhoneGap Wiki 螶

<http://wiki.phonegap.com/>

#### PhoneGap Build Documentation F.

<https://build.phonegap.com/docs/>

PhoneGap - Wikipedia, the free encyclopedia 螶

<http://en.wikipedia.org/wiki/PhoneGap>

<span id="page-52-0"></span>( I → ( I → II → ) 4 0 →

∢⊢ਜਾ  $\sim$